# Game Design Document

# Life of Kevin

# **Gruppe 8**

Marcel Ebbinghaus

Michael Fleig

Konstantin Fünfgelt

Anushe Glushik

Nico Greiner

Nhat Minh Hoang

Felix Vogt

Tutor:

Robin Steiger

Sommersemester 2018

23.06.2018

# **Inhaltsverzeichnis**

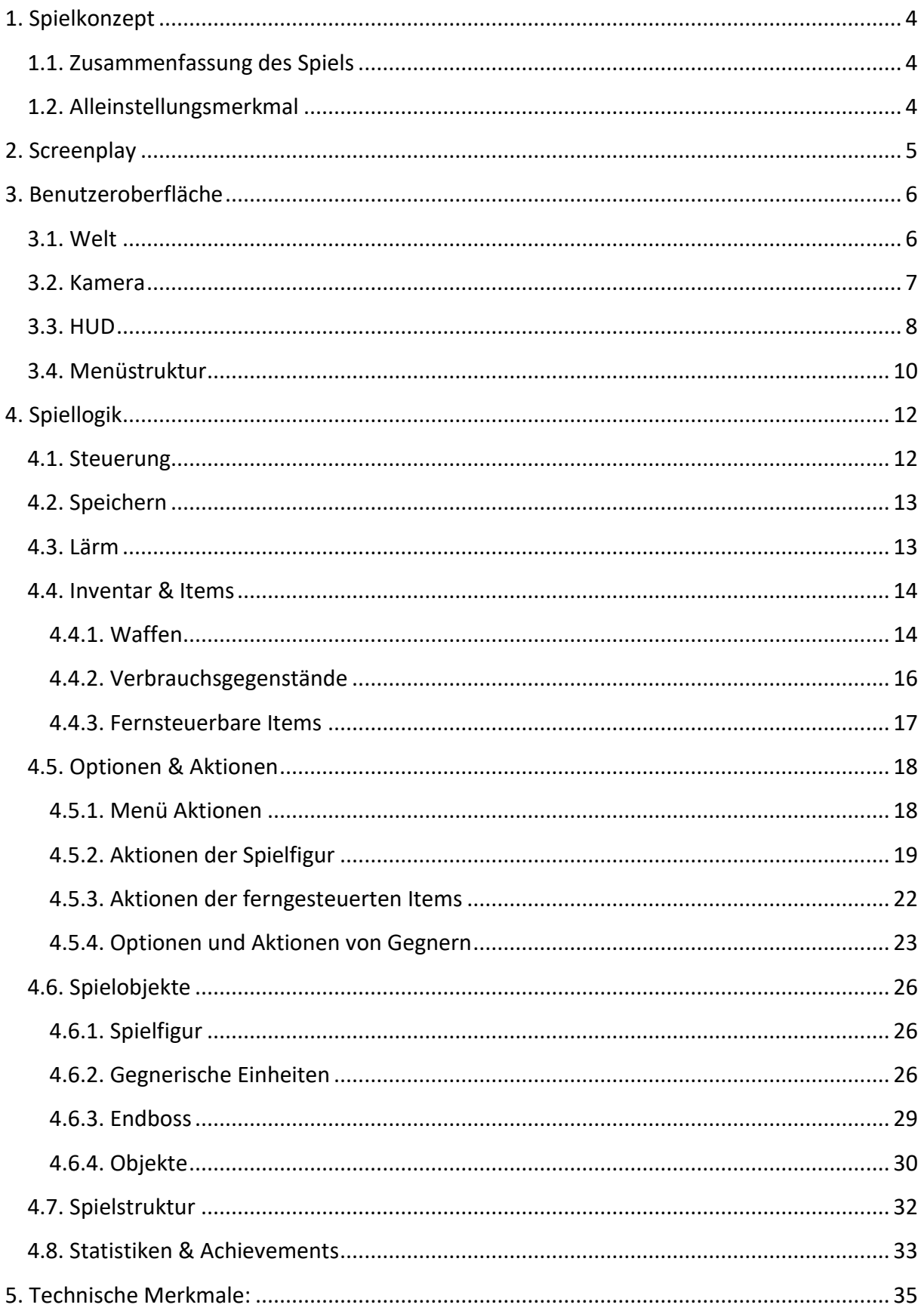

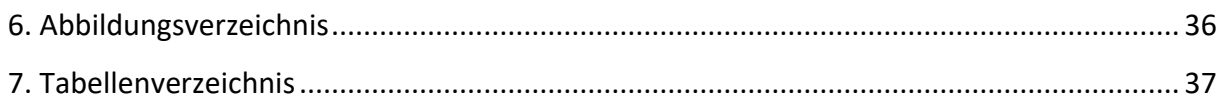

# <span id="page-3-0"></span>**1. Spielkonzept**

# <span id="page-3-1"></span>**1.1. Zusammenfassung des Spiels**

"Life of Kevin" ist ein Dungeon basiertes 2D-Point&Click Spiel. In "Life of Kevin" schlüpft man in die Rolle des Softwareentwicklers Kevin, dessen Ziel es ist eine künstliche Intelligenz namens "Hope" zu zerstören. Hope wurde zuvor von Kevin und seiner Firma selbst erschaffen um die Welt zu verbessern, jedoch unterlief ihm ein schwerwiegender Fehler, sodass sich Hope selbständig machte und das Firmengebäude, in dem Kevin gearbeitet hat, gewaltsam übernahm. Bahne dir nun einen Weg durch die verschiedenen Etagen des Firmengebäudes um zu Hope zu gelangen. Auf diesem Abenteuer erwarten dich auf jeder Etage Rätsel und spannende Kämpfe gegen böse Mitarbeiter und Roboter-Vasallen. Doch gib Acht! Die KI wird alles unternehmen um dich aufzuhalten. Meistere alle Ebenen und sammele immer stärkere Waffen um schlussendlich dein Ziel zu erreichen.

# <span id="page-3-2"></span>**1.2. Alleinstellungsmerkmal**

"Life of Kevin" ist ein Dungeon Crawler, der durch seine einzigartige Story Abwechslung in das Genre bringt. Da man in "Life of Kevin" in den Kampf gegen eine übermächtige künstliche Intelligenz zieht, findet das Spielgeschehen natürlich nicht auf einer für einen Dungeon Crawler typischen Höhlenkarte statt, sondern bietet ein modernes Leveldesign in Form eines mehrstöckigen Firmengebäudes mit abwechslungsreichen Etagen als Dungeon-Ebenen. "Life of Kevin" beinhaltet kein Levelsystem für den Spieler, wie es bei Dungeon Crawlern üblich ist, sondern bietet mit einer Vielfalt von verschiedenen Waffen die Möglichkeit sich den Kampf gegen Gegner zu erleichtern. Dadurch kommt es ganz auf die Fähigkeiten des Spielers an, wie schnell und wie gut dieser das Spiel meistert. Dabei wird der Ehrgeiz des Spielers geweckt, sodass dieser beim erneuten Spielen seine Statistiken verbessern möchte. Dadurch behält das Spiel seinen Wiederspielbarkeitswert.

# <span id="page-4-0"></span>**2. Screenplay**

Endlich ist es soweit...

Nur noch das einstellen und...

Nanu?!

Das lief wohl nicht so wie erwartet. Die von Programmierer Kevin entwickelte KI "Hope" ist außer Rand und Band.

Als Kevin ausversehen das Attribut "retteDieWelt" auf "false" setzte, passierte es.

Die KI machte sich selbstständig und warf Kevin aus dem Fenster des Hauptgebäudes.

Was dazu wohl der Product Owner sagt...

Du springst in die Rolle von Kevin und bist auf dich alleingestellt.

Dringe in den höchsten Stock des Hauptgebäudes vor, dort erwartet dich "Hope", halte sie auf bevor sie die Welt zerstört!

Aber Achtung: Die KI hat schon längst die Kontrolle über das Gebäude an sich gerissen.

Sammle nützliche Waffen und Gegenstände auf, stelle dich einer gewaltigen Menge an übergelaufenen Angestellten, sowie von der KI kontrollierten Robotern und verschiedenen Hindernissen.

Pass auf deine Gesundheit auf, denn deine Gegner lassen nicht locker und verfolgen dich bis sie dich haben. Übersieh nicht die Schalter um den Gegner die Wege zu versperren. Du verlierst Lebenspunkte, wenn sie dich in die Finger bekommen. Im Notfall hast du ja noch deine Ration an Kaffee die dir in schwierigen Situationen beisteht.

Die KI "Hope" wartet auf dich. Bist du einem solchen starken Gegner gewachsen?

# <span id="page-5-0"></span>**3. Benutzeroberfläche**

# <span id="page-5-1"></span>**3.1. Welt**

Die Spielwelt besteht aus mehreren Etagen eines Hochhauses. Jede Ebene ist ein eigenes unabhängiges Level. Im Laufe des Spieles kann der Spieler nach eigenem Belieben zwischen den einzelnen Ebenen wechseln. Eine Ebene wird in einer "2D Top Down" Ansicht dargestellt und kann Wände, einsammelbare Items, Gegner und integrierbare Objekte enthalten.

Die *Abbildung 1*[: Entwurf einer Ebene](#page-5-2) zeigt einen Entwurf einer solchen Ebene. Diese enthält keine Gegner, keine einsammelbaren Items und auch keine Spielfigur. Sie enthält lediglich Wände, Tische, Schalter, Türen, Treppen und eine Kaffeemaschine. Die genauen Eigenschaften und Funktionen der verschiedenen Objekte im Spiel werden in Abschnitt "4.6.4. *[Objekte](#page-29-0)*[4.6.4. Objekte](#page-29-0) erläutert..

<span id="page-5-2"></span>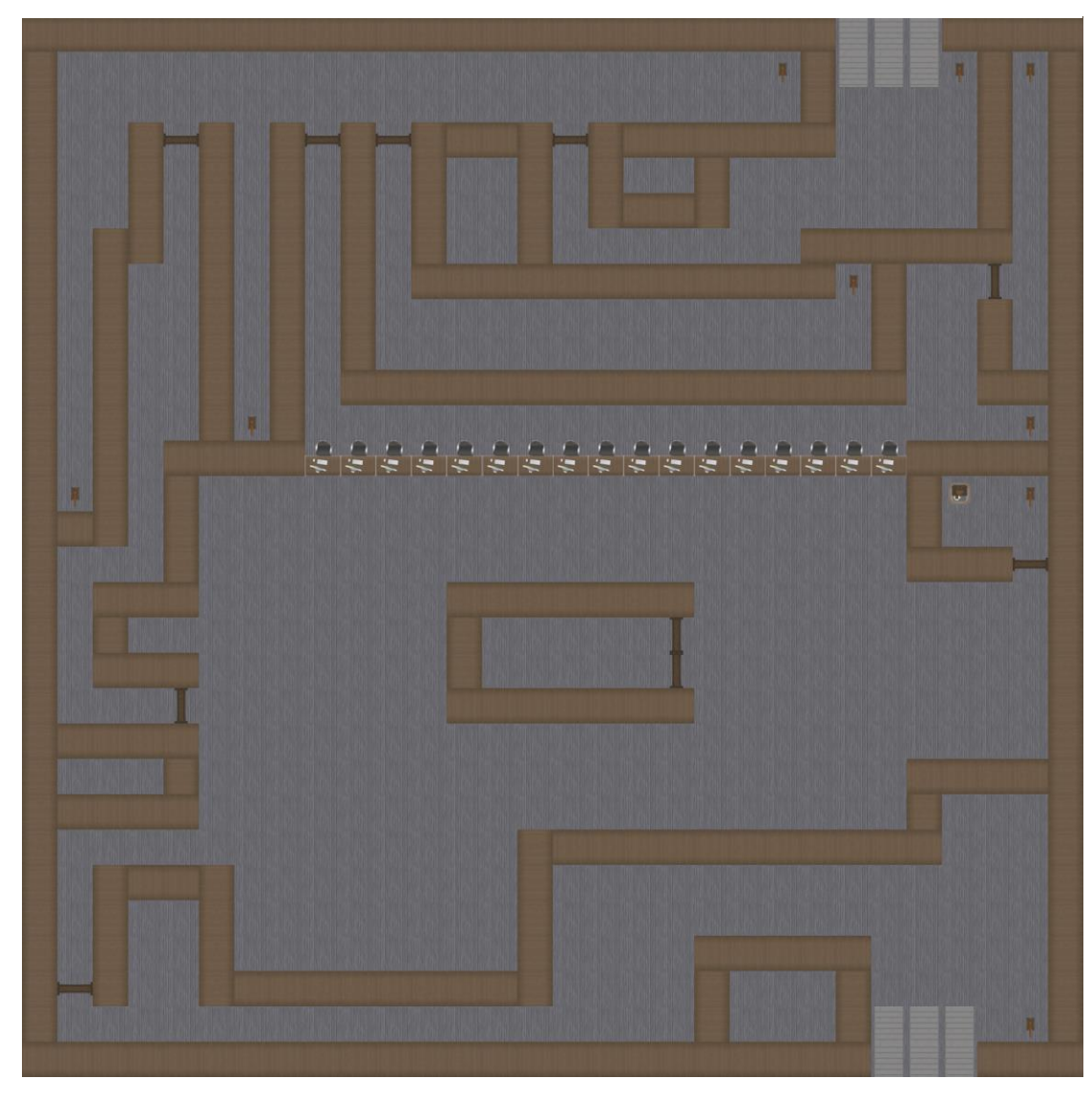

**Abbildung 1: Entwurf einer Ebene**

## <span id="page-6-0"></span>**3.2. Kamera**

Die Kamera ist immer auf die vom Spieler kontrollierte Einheit zentriert und verfolgt jede Bewegung dieser. Sie kann in keiner Weise vom Spieler gesteuert werden und verfolgt das Spielgeschehen wie in *Abbildung 2*[: Kamera-Ansicht und HUD](#page-6-1) zu sehen ist per Vogelperspektive. Ein Zoommechanismus ist nicht vorhanden.

Der Ausschnitt einer Ebene der von der Kamera gezeigt wird hat zusätzlich immer eine feste Größe, egal welche Größe das Fenster hat in dem das Spiel läuft oder welche Auflösung der Monitor besitzt auf dem das Spiel angezeigt wird.

Die Auflösung des Spiels ist nicht variabel, aber die Größe des Fensters lässt sich nach Belieben verändern und kann wahlweise auch im Vollbildmodus angezeigt werden. Wenn sich die Fenster Größe verändert, wird das Spiel entsprechend skaliert ohne verzerrt zu werden. Dies wird durch das automatische Einfügen von schwarzen Balken an zwei gegenüber liegenden Seiten erreicht. Die Seiten werden dabei automatisch so gewählt, dass das Spiel möglichst groß im gegeben Fenster dargestellt werden kann.

<span id="page-6-1"></span>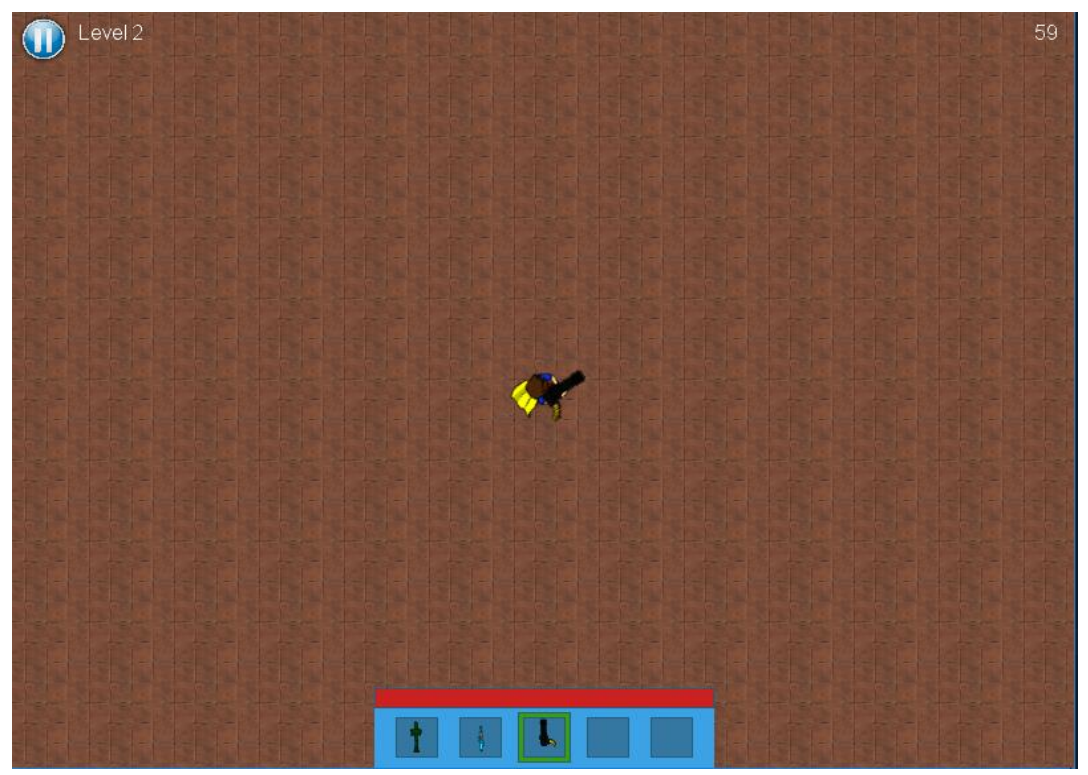

**Abbildung 2: Kamera-Ansicht und HUD mit Inventar**

# <span id="page-7-0"></span>**3.3. HUD**

Das HUD welches dem Spieler jederzeit angezeigt wird hat verschiedene Zustände. Der Startzustand des HUDs, welcher gleichzeitig der Standard Zustand ist wird in *[Abbildung 2](#page-6-1)*: [Kamera-Ansicht und HUD](#page-6-1) dargestellt.

Das HUD setzt sich zusammen aus dem Inventar und der Lebensleiste der Spielfigur am unteren Bildschirmrand, einer FPS Anzeige rechts oben und einem Pause-Button mit dem Namen der Ebene in der sich die Spielfigur befindet in der linken oberen Ecke. Die Lebensleiste der Spielfigur zeigt die aktuellen Gesundheitspunkte der Spielfigur an, der Pause-Button öffnet bei Klick des Spielers das Pause Menü und im Inventarbereich des HUDs werden alle Slots des Inventares und alle Items die sich in diesem befinden angezeigt. Der grüne Rahmen um eines dieser Felder gibt dabei an, welches Item gerade von der Spielfigur in der Hand gehalten wird und damit das aktuell aktive Item ist. Weitere Informationen zum Inventar finden sich im Abschnitt "[4.4. Inventar & Items](#page-13-0)".

Wie im Abschnitt "[4.4. Inventar & Items](#page-13-0)" erläutert wird gibt es im Spiel neben verschiedenen Waffen unter anderem auch zwei fernsteuerbare Items die die Spielfigur ebenfalls im Inventar tragen kann und einsetzen kann. Wenn diese eingesetzt werden ist zum einen die Kamera nicht mehr auf die Spielfigur zentriert, sondern auf das ferngesteuerte Item solange dieses genutzt wird und das HUD verändert sich. Der gesamte Block bestehend aus Inventar und Lebensleiste verschwindet in diesem Fall und wird von einer einzigen Leiste ersetzt, welche anzeigt wie lange das ferngesteuerte Item noch genutzt werden kann. Dieser Zustand des HUDs ist in *Abbildung 4*[: HUD während der Nutzung von ferngesteuerten Items](#page-8-0) zu sehen.

Zusätzlich zu diesen beiden Zuständen des HUDs gibt es noch eine weitere davon unabhängige Besonderheit, welche in *Abbildung 3*[: HUD mit Lebensanzeige des Bosses](#page-8-1) zu sehen ist. Wenn sich die Spielfigur auf der finalen Ebene des Spiels befindet. Falls dies der Fall ist wird zentriert am oberen Rand des Bildschirmes zusätzlich noch eine Lebensleiste des Bosses angezeigt, bis dieser besiegt wurde.

<span id="page-8-0"></span>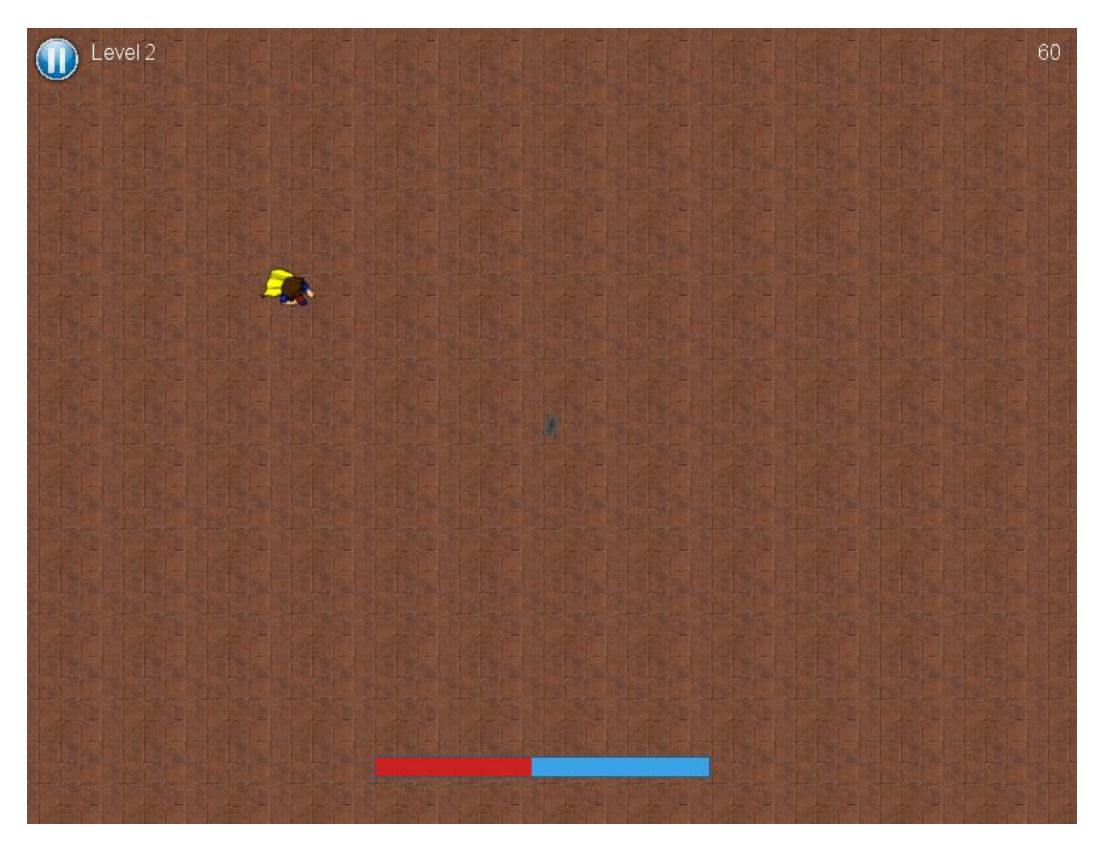

**Abbildung 4: HUD während der Nutzung von ferngesteuerten Items**

<span id="page-8-1"></span>**Abbildung 3: HUD mit Lebensanzeige des Bosses**

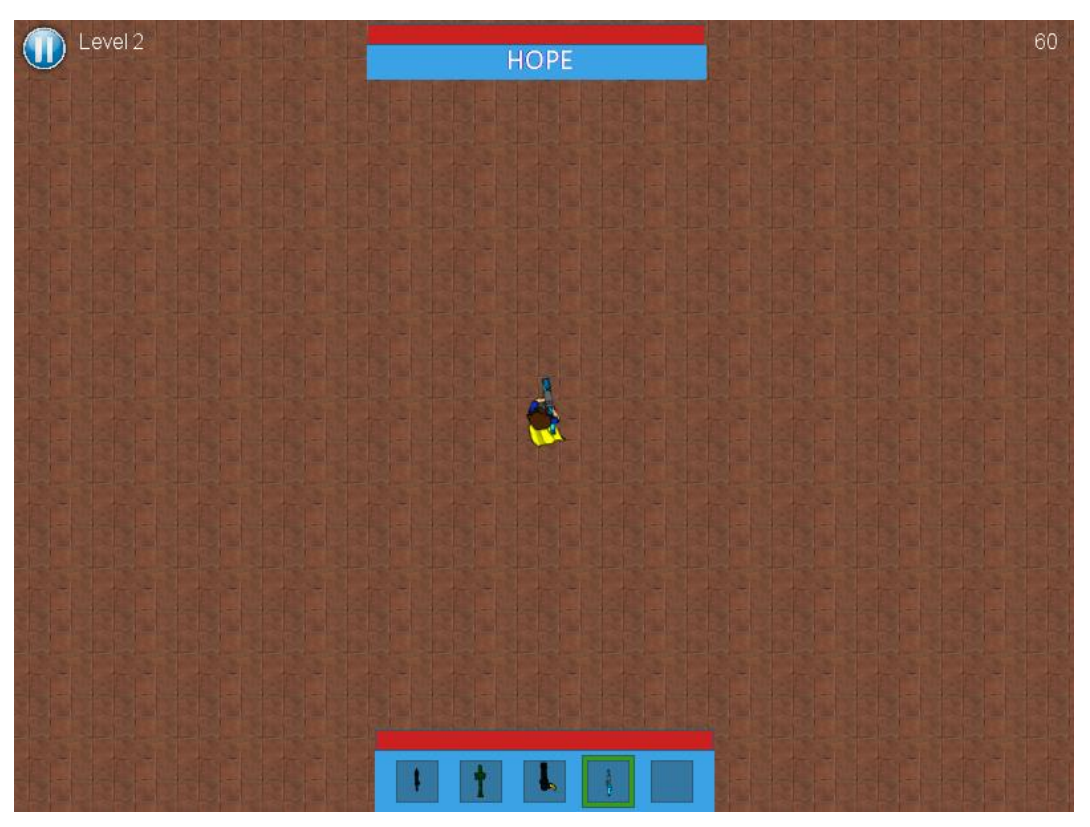

# <span id="page-9-0"></span>**3.4. Menüstruktur**

<span id="page-9-1"></span>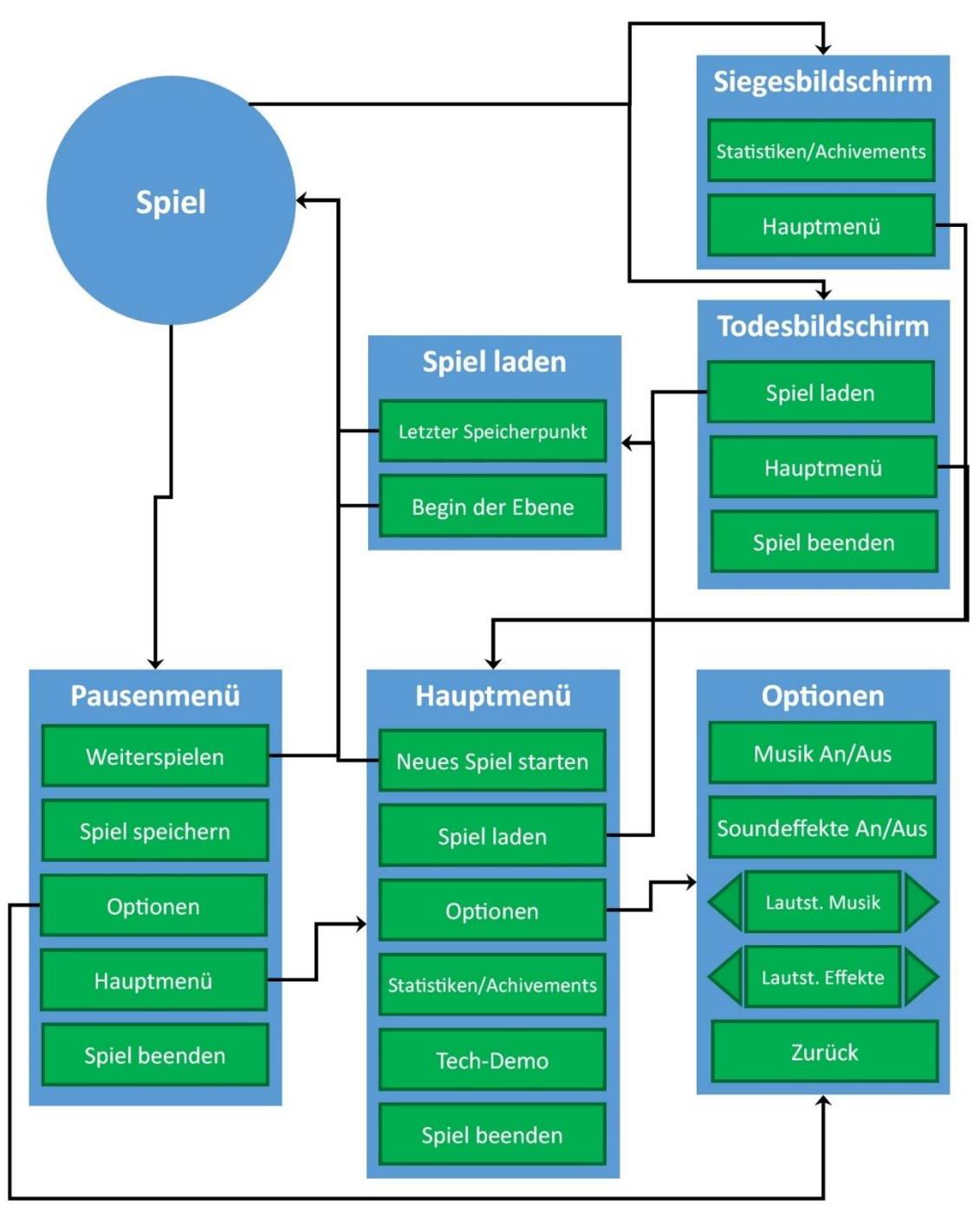

**Abbildung 5: Graph der grundlegenden Menü Struktur**

Nach Spielstart wird als erstes das Hauptmenü angezeigt. Von dort gibt es wie in *[Abbildung 5](#page-9-1)*: [Graph der grundlegenden Menü Struktur](#page-9-1) dargestellt verschiedene Optionen für den Spieler. Eine genau Auflistung aller möglichen Menüaktionen findet sich im Abschnitt "*[4.5.1. Menü](#page-17-1)  [Aktionen](#page-17-1)*".

Durch Klick auf den Button "Neues Spiel starten" werden eventuell vorhandene Spielstände gelöscht und ein neues Spiel beginnt. Falls man das Spiel nicht zum ersten Mal spielt, kann man über den Button "Spiel laden" in das Menü "Spiel laden" gelangen und dort wählen wir man das Spiel fortfahren möchte. Wie das Speichern und Laden genau funktioniert wird im Abschnitt "[4.2. Speichern](#page-12-0)" erläutert. Wenn eine Funktion nicht verfügbar ist wird der entsprechende Button ausgegraut.

Das Optionsmenü ist sowohl vom Hauptmenü als auch vom Pausenmenü erreichbar und bietet verschiedenen Einstellungsmöglichkeiten um sowohl die Hintergrundmusik als auch die Soundeffekte des Spiels auszuschalten oder deren Lautstärke zu ändern.

Die Auflösung lässt sich wie bereits in Abschnitt "[3.2. Kamera](#page-6-0)" erwähnt nicht ändern und auch die Steuerung ist nicht frei wählbar. Diese wird dem lediglich bei Start eines neuen Spiels im Tutorial erklärt (siehe Abschnitt "[4.7. Spielstruktur](#page-31-0)").

Falls die Spielfigur im Spiel stirbt, wird der Todesbildschirm angezeigt und falls man es schafft den Endgegner zu besiegen der Siegesbildschirm. Von beiden gibt es die Möglichkeit das aktuelle Spiel zu beenden und ins Hauptmenü zurück zu kehren. Zusätzlich kann man vom Siegesbildschirm direkt die Übersicht aller Statistiken und Achievements aufrufen und vom Todesbildschirm direkt das Spiel komplett beenden oder über "Spiel laden" ein gespeichertes Spiel laden um weiter zu spielen. Welche Statistiken und Achievements es gibt und wie diese angezeigt werden wird im Abschnitt "[4.8. Statistiken & Achievements](#page-32-0)" erläutert.

# <span id="page-11-0"></span>**4. Spiellogik**

# <span id="page-11-1"></span>**4.1. Steuerung**

Die Steuerung erfolgt fast ausschließlich durch Mauseingaben und das gesamte Spiel kann nur mit einer Maus gespielt werden.

<span id="page-11-4"></span><span id="page-11-3"></span><span id="page-11-2"></span>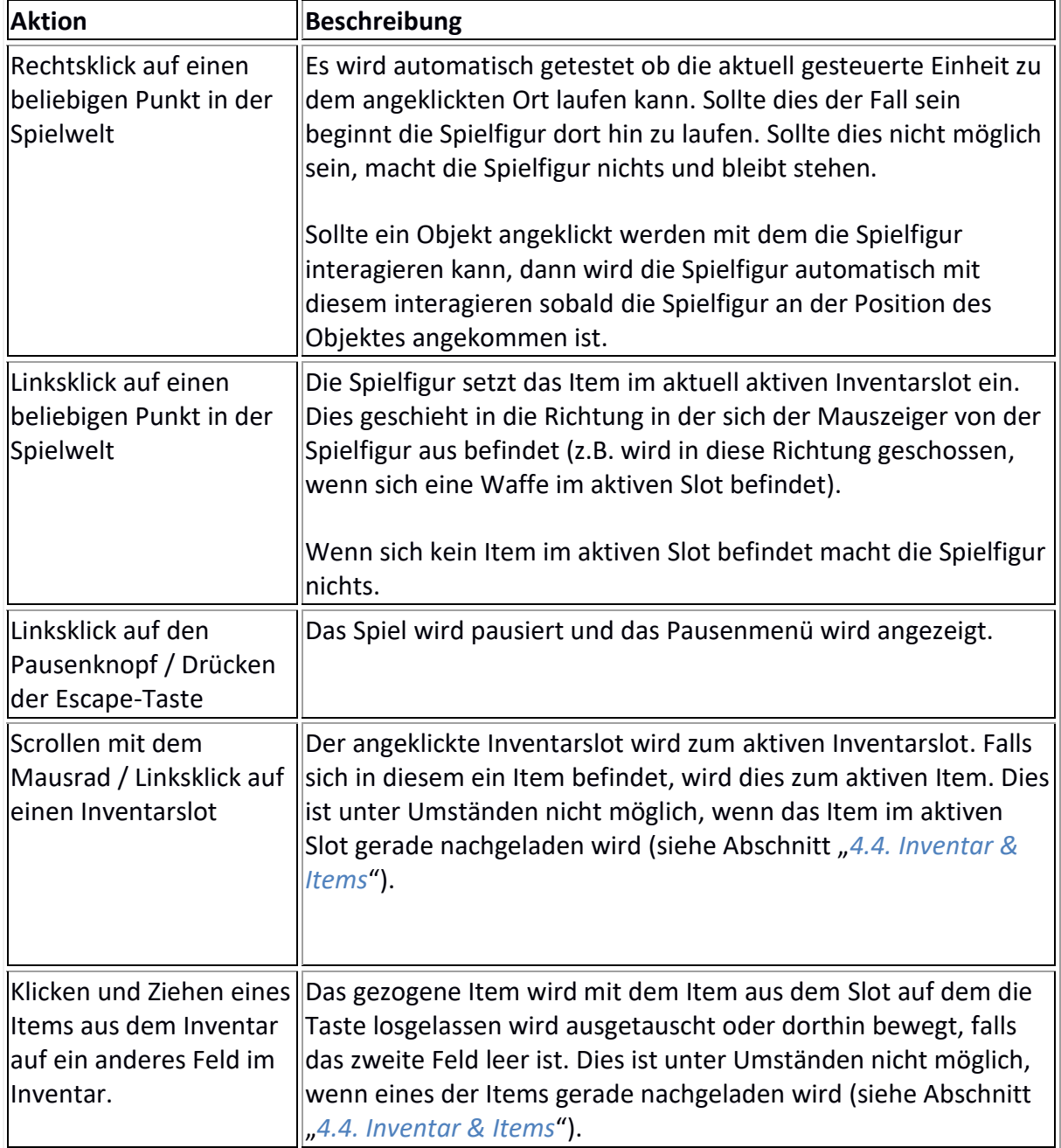

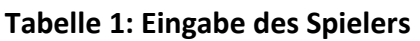

# <span id="page-12-0"></span>**4.2. Speichern**

Wie bereits im Abschnitt "3.4. [Menüstruktur](#page-9-0)" zu sehen war hat der Spieler im Pause Menü die Möglichkeit das aktuelle Spiel zu speichern. Dies ist zu jedem Zeitpunkt im Spiel möglich und passiert nur wenn der Spieler dies auswählt, nicht automatisch. Dieser Speicherstand wird im Folgenden als manueller Speicherstand bezeichnet.

Neben diesem manuellen Speicherstand gibt es noch einen automatischen Speicherstand. Wie der Name bereits vermuten lässt, lässt sich dieser nicht manuell vom Spieler beschreiben, sondern wird ausschließlich automatisch gespeichert und zwar immer, wenn die Spielfigur die Ebene wechselt. Somit ist im automatischen Speicherstand immer der Zustand zu dem Zeitpunkt, an dem die Spielfigur die aktuelle Ebene das letzte Mal betreten hat gespeichert.

Es kann immer nur einen manuellen und einen automatischen Speicherstand geben. Der Spieler kann somit zu einem Zeitpunkt immer nur ein Spiel speichern. Wenn ein Spiel gespeichert wird, wird immer alles gespeichert damit beim erneuten Laden alles dieselben Zustände und Positionen hat wie beim Speichern.

Wenn der Spieler ein Spiel laden möchte und dafür das Menü "Spiel laden" öffnet (vgl. Abschnitt: "3.4. [Menüstruktur](#page-9-0)") hat er dort immer die Wahl ob er den manuellen oder den automatischen Speicherstand laden möchte. Voraussetzung hierfür ist, dass es überhaupt schon einen entsprechenden Speicherstand gibt. Ist dies nicht der Fall muss der Spieler ein neues Spiel beginnen.

# <span id="page-12-1"></span>**4.3. Lärm**

Verschiedene Dinge und Aktionen verursachen Lärm. Lärm wird immer an einem spezifischen Punkt in der Spielwelt erzeugt, hat eine feste Reichweite, ist nur für einen kurzen Moment existent und hat eine Lautstärke. Die Lautstärke von Lärm ist abhängig davon wovon der Lärm verursacht wurde. Lärm wird außerdem nur von Wänden aufgehalten und kann sich um Ecken ausbreiten.

Wenn die Spielfigur Lärm verursacht und eine gegnerische Einheit in der Nähe ist und sich in der Reichweite des Lärms befindet, kann diese den Lärm hören und entsprechend des Zustandes der Einheit und der Lautstärke des Lärms reagieren (siehe

*[4.5.4. Optionen und Aktionen von](#page-22-1)* Gegnern).

## <span id="page-13-0"></span>**4.4. Inventar & Items**

Items können sowohl von Gegnern als auch von der Spielfigur in Inventaren getragen werden und können eingesetzt werden. Welchen Effekt es hat, wenn ein Item eingesetzt wird ist vom Item abhängig. Wie schnell ein Item wiederholt hintereinander eingesetzt werden kann ist ebenfalls genauso vom Item abhängig wie die Anzahl an Benutzungen, die ein Item anbietet, bevor es nachgeladen werden muss. Wenn der Spieler dauerhaft den Befehl gibt ein Item einzusetzen wird dies so lange wiederholt eingesetzt, bis der Spieler den Befehl nicht mehr gibt.

Die Dauer des Nachladens eines Items ist von Item zu Item unterschiedlich. Wenn ein Item nachgeladen wird kann es für die Dauer des Nachladens nicht vom Spieler verwendet werden. Manche Items lassen sich während des Nachladens beliebig im Inventar hin und her schieben und wechseln, manche unterbinden dies. Letztere müssen vom Spieler ausgewählt und aktiv bleiben bis sie fertig nachgeladen sind.

Zu Beginn des Spieles spawnt die Spielfigur mit einem leeren Inventar mit einer festgelegten Anzahl an Slots. Dieses wird dem Spieler im *3.3.* [HUD](#page-7-0) angezeigt und hat jederzeit einen aktiven Slot, der im HUD markiert ist. Falls sich in diesem Slot ein Item befindet wird dieses als aktives Item bezeichnet. Welcher Slot des Inventares der aktive Slot ist kann nach vom Spieler gewählt werden (siehe Abschnitt "[4.1. Steuerung](#page-11-1)").

Neue Items bekommt die Spielfigur indem sie Items vom Boden aufhebt. Am Boden liegende Items gelten als interagierbare Objekte.

Die Items sind in folgende Kategorien aufgeteilt:

- Waffen
- Verbrauchsgegenstände
- Fernsteuerbare Items

#### <span id="page-13-1"></span>**4.4.1. Waffen**

Waffen können auf jeder Ebene von Gegnern fallen gelassen werden, wenn diese sterben. Welche Waffen von welchem Gegner fallen gelassen werden hängt vom Gegnertyp ab und ist zufällig. Jeder Gegnertyp hat einen Pool an Waffen der von Gegnern dieses Typs fallen gelassen werden kann.

Es gibt verschiedene Waffen mit verschiedenen Eigenschaften. Alle Waffen verursachen bei Benutzung Lärm. Die Lautstärke hängt dabei von dem Waffentyp ab. Die Feuerrate bestimmt wie schnell eine Waffe hintereinander eingesetzt werden kann und die Magazingröße wie oft sie eingesetzt werden kann, bevor sie nachgeladen werden muss. Eine Waffe kann unendlich oft nachgeladen werden. Wenn eine Waffe nachgeladen wird kann die Spielfigur den aktiven Inventarslot nicht ändern bis die Waffe nachgeladen ist. Eine Übersicht über alle Waffen im Spiel zeigt *Tabelle 2*[: Waffentypen und deren Eigenschaften.](#page-14-0)

<span id="page-14-0"></span>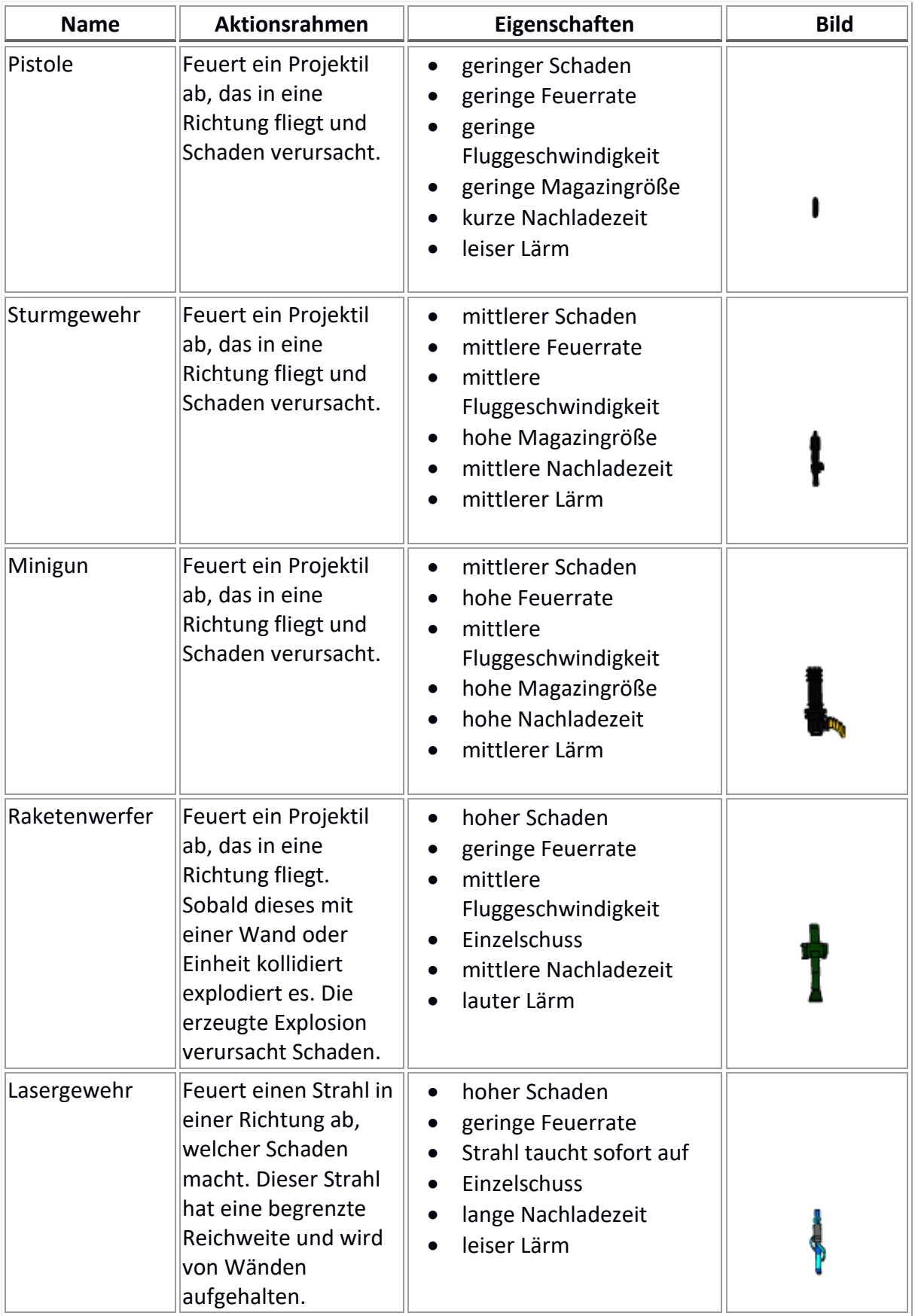

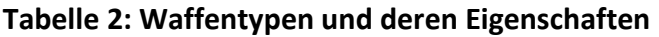

#### <span id="page-15-0"></span>**4.4.2. Verbrauchsgegenstände**

Ein Verbrauchsgegenstand hat eine bestimmte Anzahl an Benutzungen, die sich für jedes Mal reduziert, wenn das Item eingesetzt wird. Falls ein Item keine Benutzungen mehr übrig haben sollte kann das Item nicht mehr eingesetzt werden.

Das Einsetzten eines solchen Items benötigt eine feste Zeitspanne. In dieser Zeit hat es das selbe Verhalten wie z.B. eine Waffe, die nachgeladen wird und kann im Inventar nicht gewechselt werden.

Der einzige Verbrauchsgegenstand im Spiel ist die Kaffeetasse (siehe *Tabelle 3*[: Aussehen](#page-16-1) der ). Diese kann an Kaffeemaschinen (siehe Abschnitt ["](#page-29-1)

### **4. Spiellogik**

*[Interagierbare](#page-29-1)* Objekte:") wieder aufgefüllt werden um Benutzungen dazu zu bekommen. Jedes Mal, wenn sie eingesetzt wird heilt sie die Spielfigur um eine feste Anzahl an Lebenspunkten und verliert eine Aufladung. Das Einsetzten der Kaffeetasse verursacht keinen Lärm.

<span id="page-16-1"></span>Zu finden ist die Kaffeetasse im Spiel im Laufe des Tutorials (siehe Abschnitt "4.7. *[Spielstruktur](#page-31-0)*")

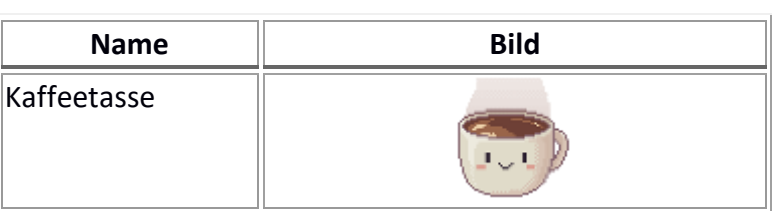

#### **Tabelle 3: Aussehen der Kaffeetasse**

#### <span id="page-16-0"></span>**4.4.3. Fernsteuerbare Items**

Ferngesteuerte Items werden wir alle anderen Items auch im Inventar getragen und haben dort dieselben Eigenschaften. Wenn ein ferngesteuertes Item eingesetzt wird, wird vor der Spielfigur eine neue vom Item abhängige kontrollierbare Einheit gespawnt und der Spieler übernimmt die Kontrolle über diese. Jede dieser Einheiten hat eine begrenzte Lebenszeit und einen lange Cooldown. Dieser Cooldown startet sobald das Item eingesetzt wird und verhält sich wie das Nachladen eines Items mit dem Unterschied, dass das Item währenddessen beliebig im Inventar bewegt werden kann. Was geschieht, wenn die Lebenszeit erreicht ist und welche Aktionen eine solche Einheit hat ist von der Art des Items abhängig.

Zu finden sind diese Items im Laufe des Tutorials (siehe Abschnitt "[4.7. Spielstruktur](#page-31-0)")

*Tabelle 4*[: Ferngesteuerte Items](#page-16-2) listet alle ferngesteuerten Items und deren Eigenschaften auf. Die Aktionen dieser finden sich in Abschnitt "[4.5.3. Aktionen der ferngesteuerten Items](#page-21-0)".

<span id="page-16-2"></span>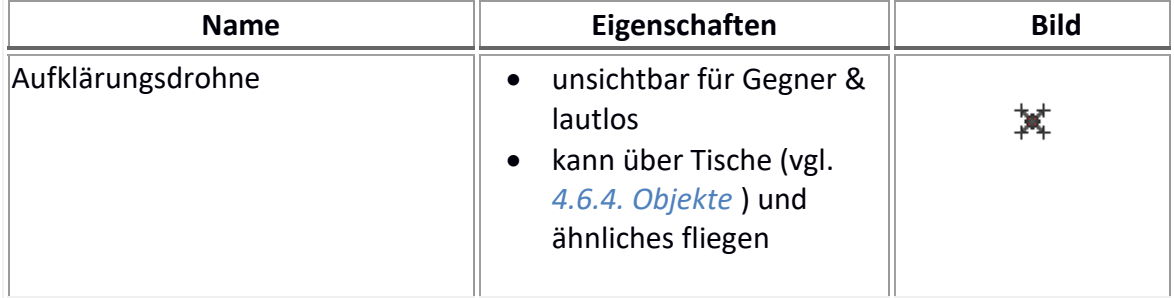

#### **Tabelle 4: Ferngesteuerte Items**

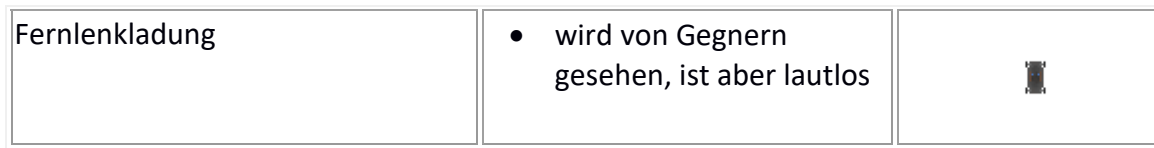

# <span id="page-17-0"></span>**4.5. Optionen & Aktionen**

#### <span id="page-17-1"></span>**4.5.1. Menü Aktionen**

Die folgende Tabelle listet auf welche Aktionen in den verschiedenen Menü-Bildschirmen des Spiels verfügbar sind. Eine solche Aktion wird ausgeführt, wenn der Spieler sich im entsprechenden Menü befindet und auf die Schaltfläche mit dem Namen der Aktion klickt.

<span id="page-17-2"></span>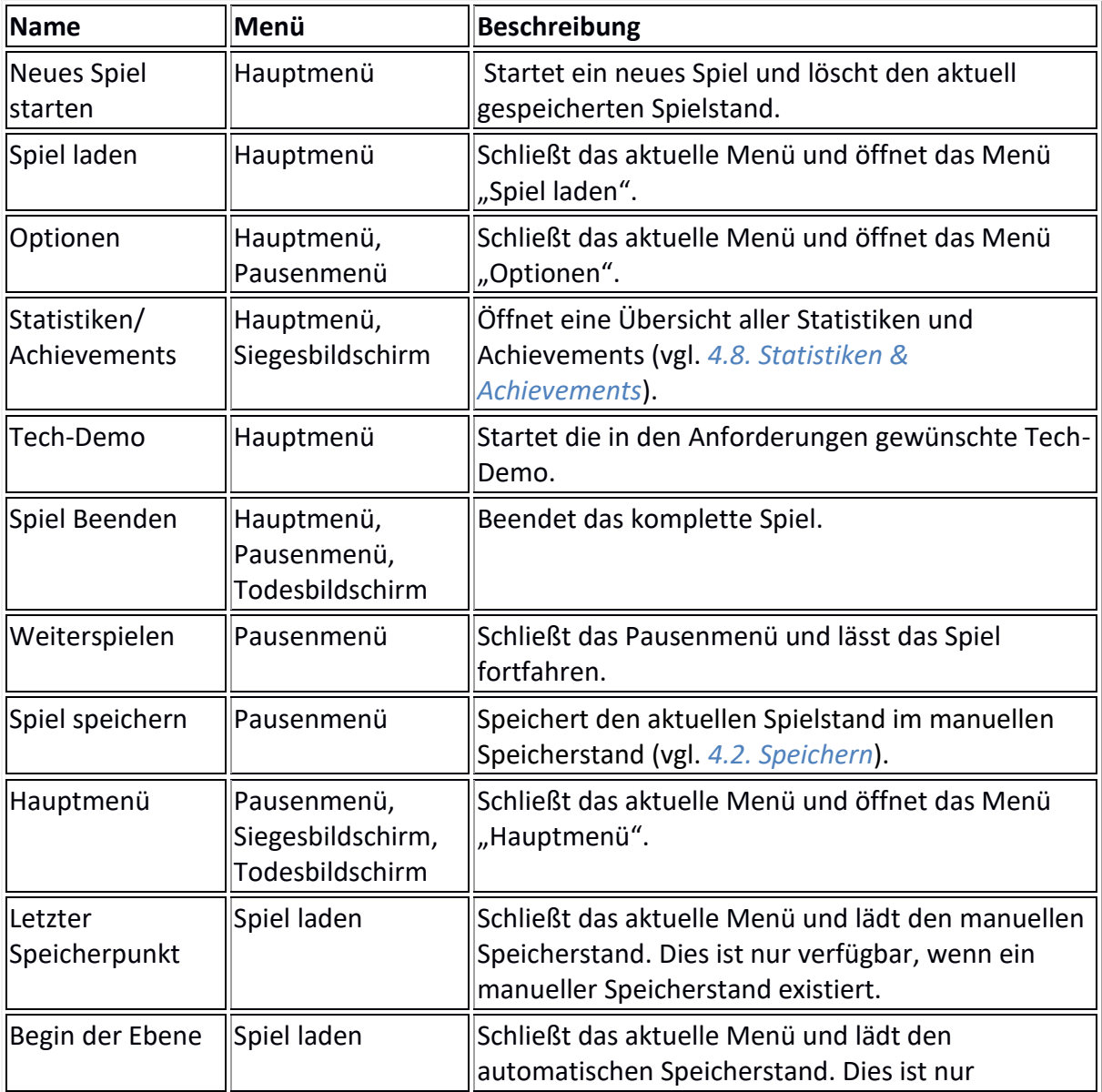

#### **Tabelle 5: Aktionen in den verschiedenen Menüs**

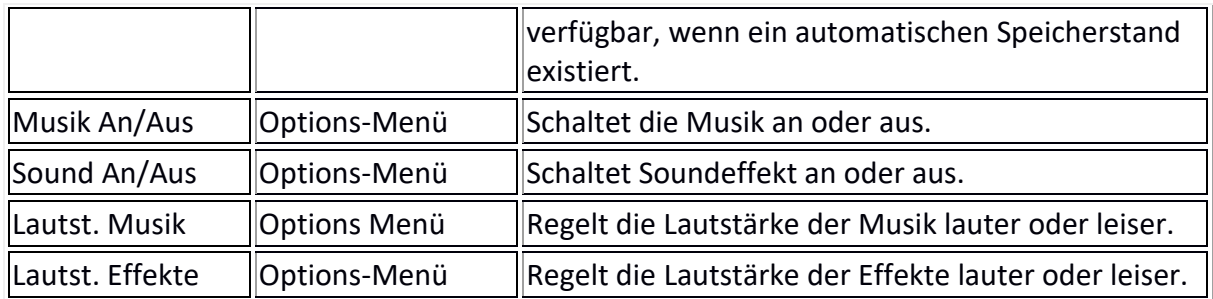

### <span id="page-18-0"></span>**4.5.2. Aktionen der Spielfigur**

*Tabelle 6*[: Aktionen der Spielfigur](#page-18-1) listet alle möglichen Aktionen der Spielfigur auf.

<span id="page-18-1"></span>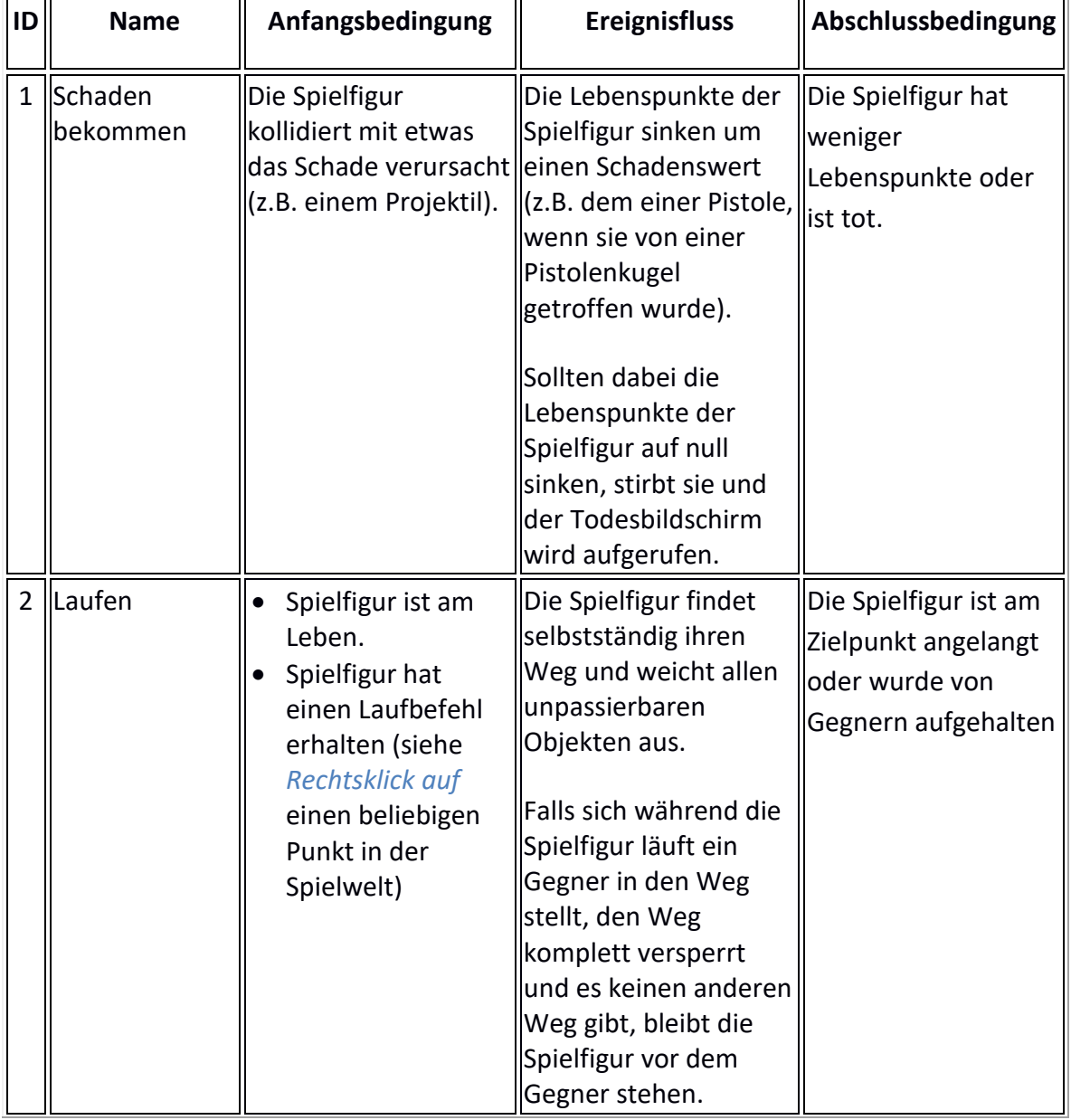

### **Tabelle 6: Aktionen der Spielfigur**

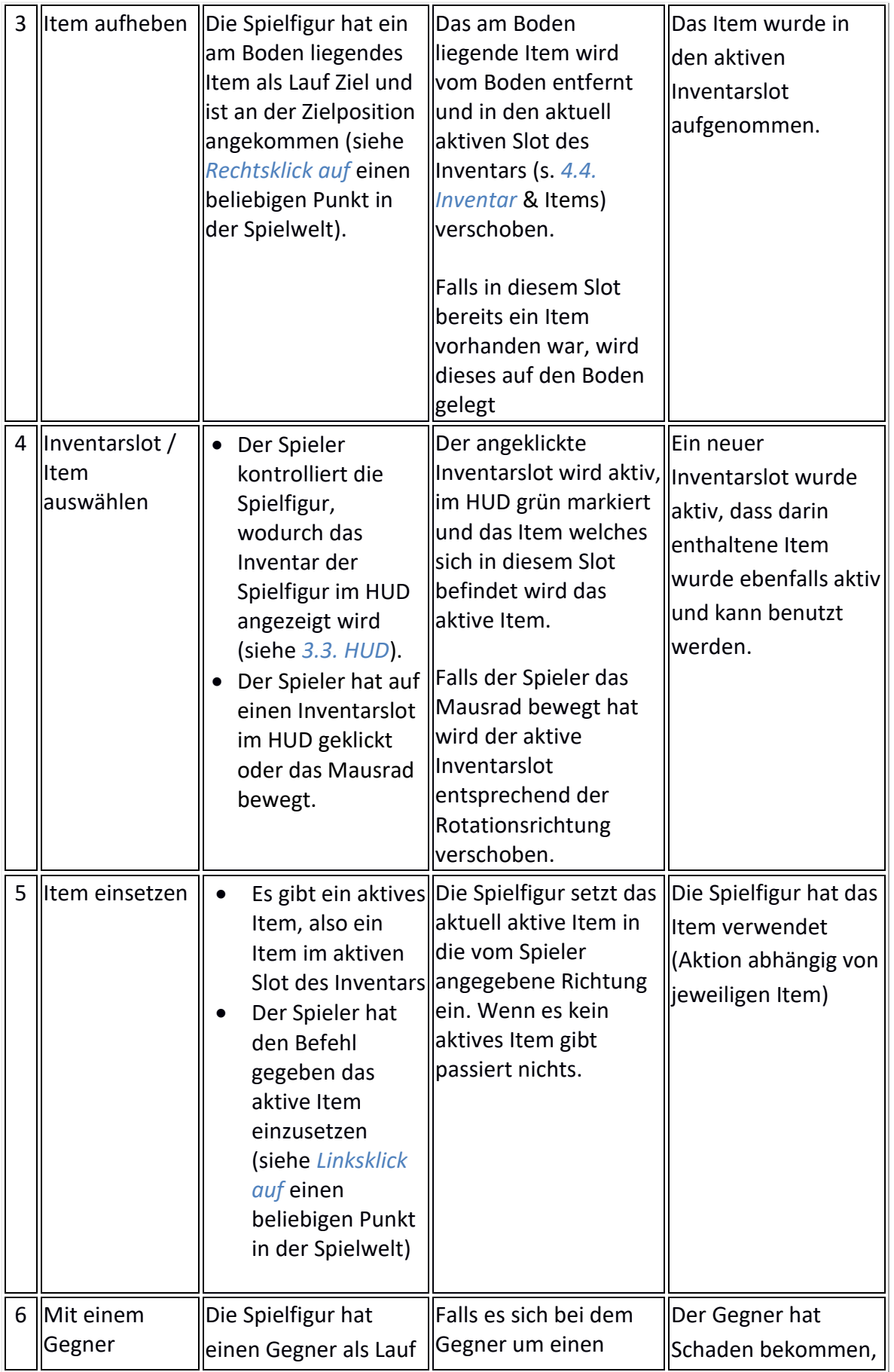

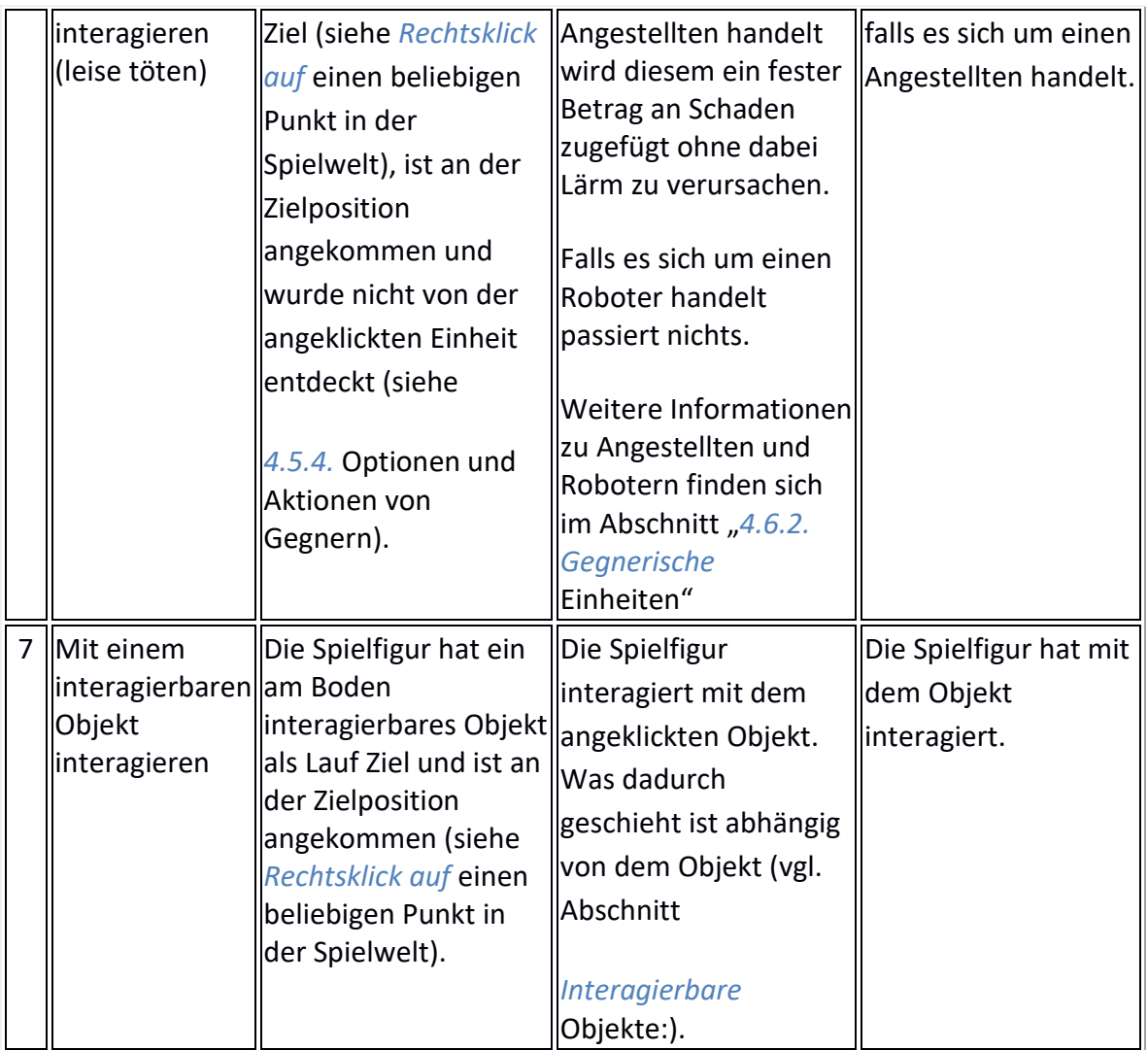

#### <span id="page-21-0"></span>**4.5.3. Aktionen der ferngesteuerten Items**

*Tabelle 7*[: Aktionen der ferngesteuerten Items](#page-21-1) listet alle möglichen Aktionen der ferngesteuerten Items auf.

<span id="page-21-1"></span>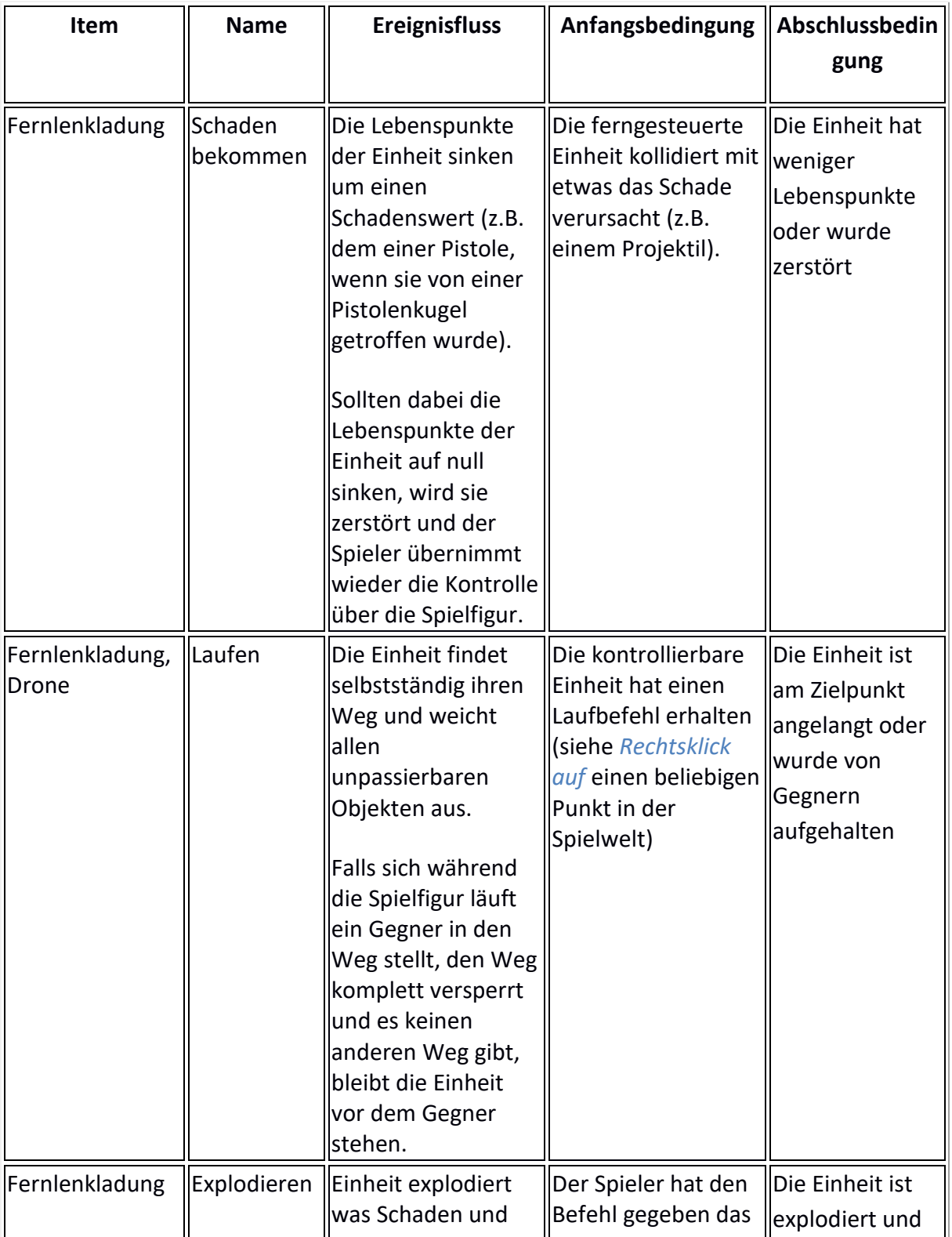

#### **Tabelle 7: Aktionen der ferngesteuerten Items**

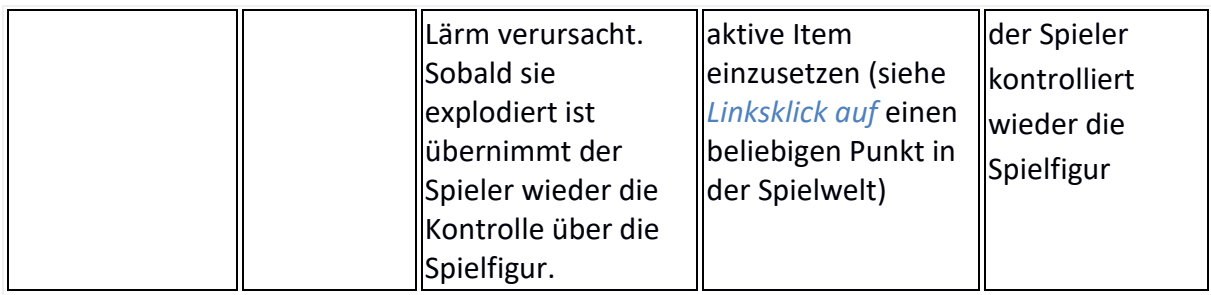

### <span id="page-22-1"></span><span id="page-22-0"></span>**4.5.4. Optionen und Aktionen von Gegnern**

Jeder Gegner im Spiel befindet sich jederzeit in einem bestimmten Gemütszustand. Dieser Zustand wird durch verschiedene Faktoren beeinflusst und bestimmt das Verhalten eines Gegners.

Welche Zustände es gibt und welches Verhalten diese auslösen geht aus *Tabelle 8*[: Verhalten](#page-22-2)  [von Gegnern in den verschiedenen Gemütszuständen](#page-22-2) hervor.

<span id="page-22-2"></span>

| Gemütszustand | <b>Ereignisfluss</b>                                                                                                    |                                                                                                    | Anfangsbedingung Abschlussbedingung                                                                                                    |
|---------------|----------------------------------------------------------------------------------------------------|----------------------------------------------------------------------------------------------------|----------------------------------------------------------------------------------------------------|
| Ruhig         | Dies ist der Standardzustand<br>jedes Gegners. Während sich<br>ein Gegner in diesem Zustand<br>befindet steht er an dem Ort an<br>dem er gespawnt ist oder läuft<br>durch das aktuelle Stockwerk,<br>falls es sich um eine<br>patrouillierende Einheit<br>handelt. Falls eine Einheit von<br>einem anderen Zustand in<br>diesen wechselt, dann läuft sie<br>zu ihrem Spawnpunkt zurück<br>oder fährt mit dem<br>Patrouillieren fort. | Spielfigur ist nicht<br>im Sichtfeld des<br>Gegners und<br>macht keinen<br>Lärm im<br>Hörbereich des<br>Gegners.       | Gegner bleibt auf<br>Seiner Position oder<br>patrouilliert seine<br>Route.                                                                       |
| Aufmerksam    | Wenn eine Einheit Aufmerksam<br>wird, dann wird sie immer auf<br>einen bestimmten Punkt<br>aufmerksam. Falls dies passiert<br>wird die Einheit versuchen zu<br>diesem Ort zu laufen. Falls<br>nichts mit der Einheit passiert<br>wird sie sich nach einer kurzen                                                                                                    | Spielfigur hat Lärm<br>im gegnerischen<br>Hörbereich<br>verursacht oder<br>Gegner wurde als<br>Verstärkung<br>gerufen. | 1. Gegner, sichtet die<br>Spielfigur und<br>wechselt zum<br>Zustand Aggressiv.<br>2. Gegner sichtet die<br>Spielfigur nicht und<br>wechselt nach |

**Tabelle 8: Verhalten von Gegnern in den verschiedenen Gemütszuständen**

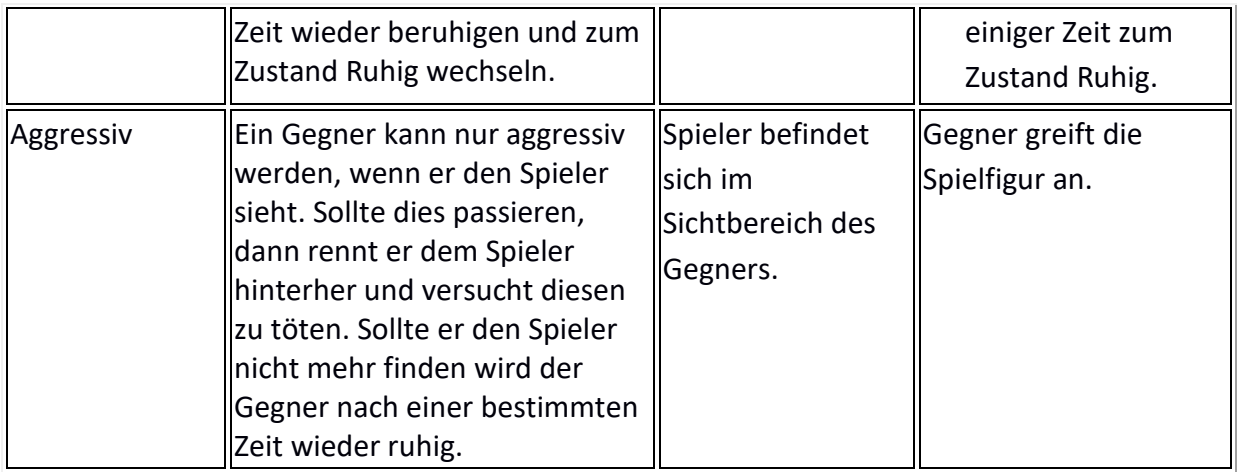

Außerdem verfügt ein Gegner über folgende Fähigkeiten:

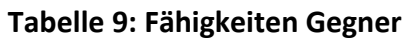

<span id="page-23-0"></span>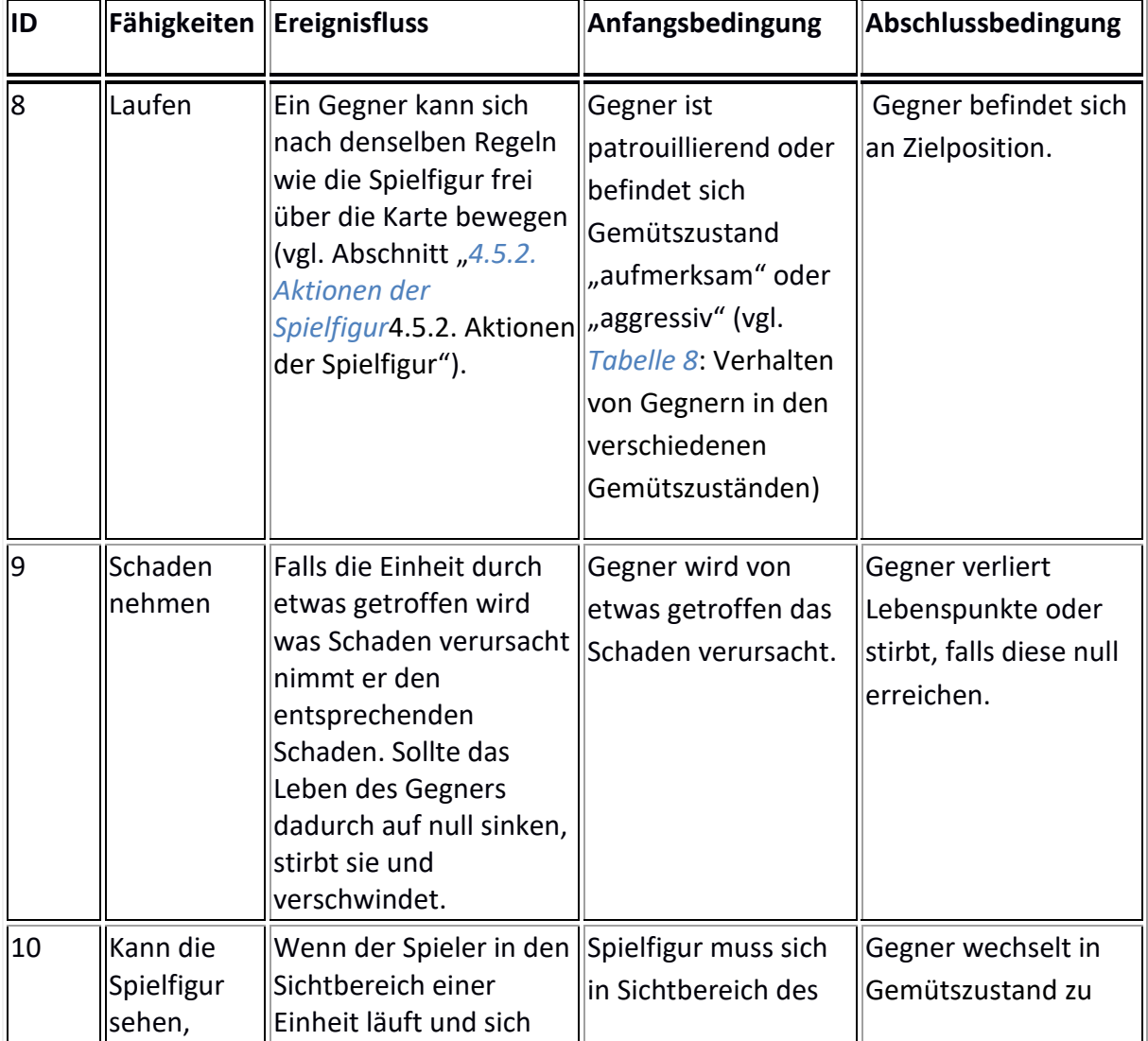

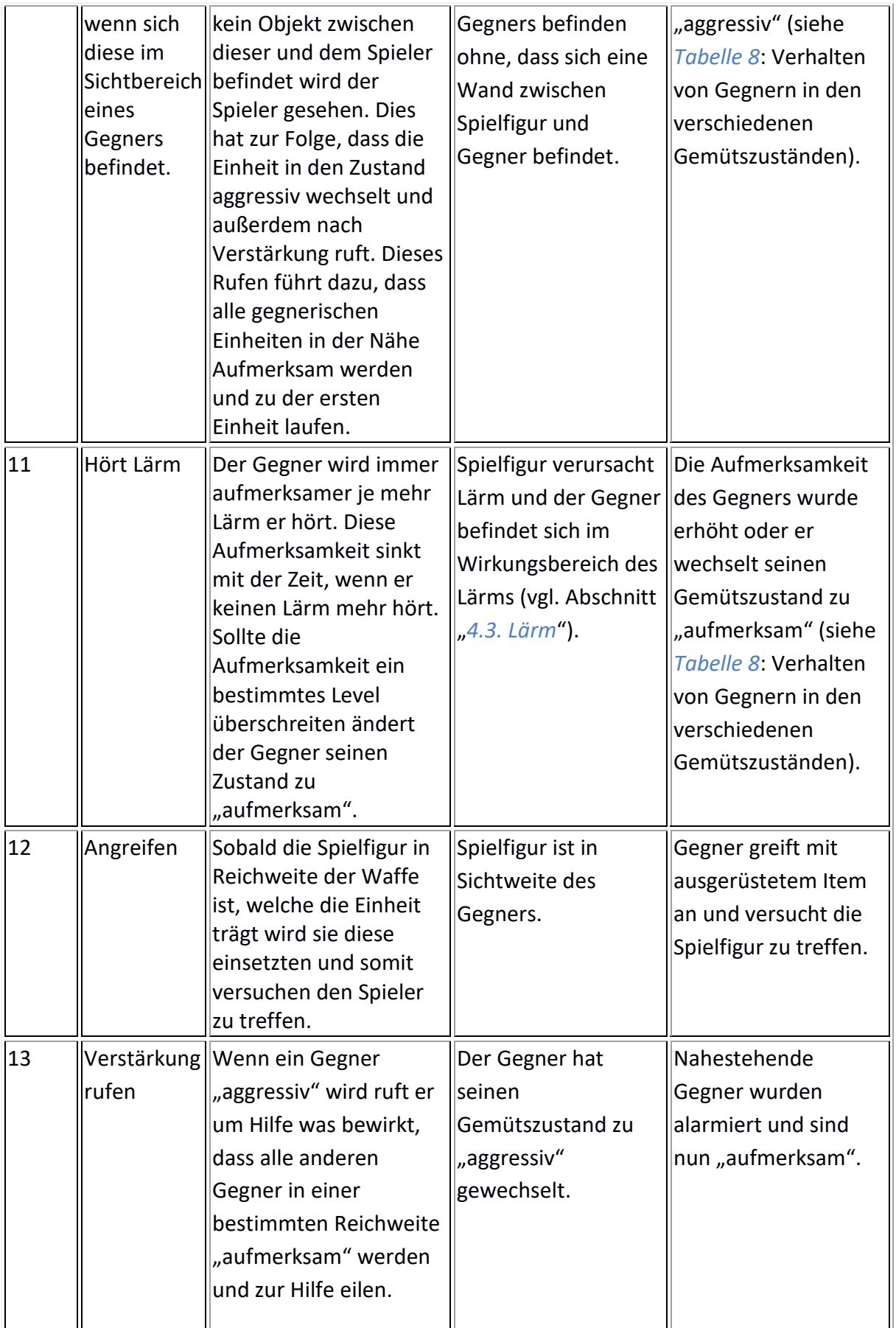

# <span id="page-25-0"></span>**4.6. Spielobjekte**

Spielobjekte sind in drei unterschiedliche Kategorien unterteilt:

- Spielfigur
- Gegnerische Einheiten
- Endboss
- Objekte:
	- o Nicht interagierbare Objekte:
		- Stationäre Dinge auf die der Spieler im Spiel stößt und die die Spielwelt formen.
	- o Interagierbare Objekte:
		- Stationäre Dinge wie z.B. Schalter mit denen die Spielfigur interagieren kann.

### <span id="page-25-1"></span>**4.6.1. Spielfigur**

<span id="page-25-3"></span>In "Life of Kevin" steuert der Spieler die Spielfigur "Kevin". In Tabelle 10 werden die einzelnen Wertetypen von Kevin aufgelistet.

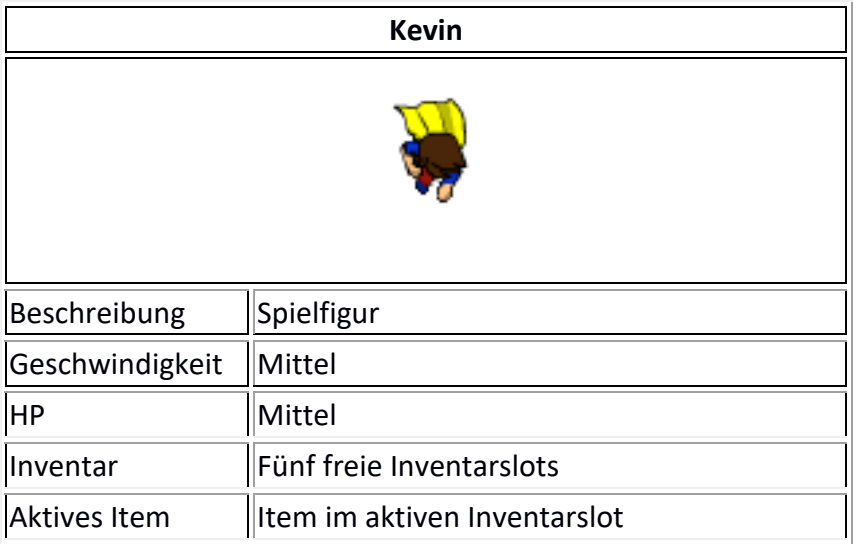

### **Tabelle 10 Wertetypen der Spielfigur**

# <span id="page-25-2"></span>**4.6.2. Gegnerische Einheiten**

In "Life of Kevin" gibt es verschiedene Gegnertypen. Jeder dieser Typen hat unterschiedliche Werte. In *Tabelle 11*[: Wertetypen Gegner](#page-26-0) werden alle Werte aufgelistet die eine gegnerische Einheit hat.

# **4. Spiellogik**

# **Tabelle 11: Wertetypen Gegner**

<span id="page-26-0"></span>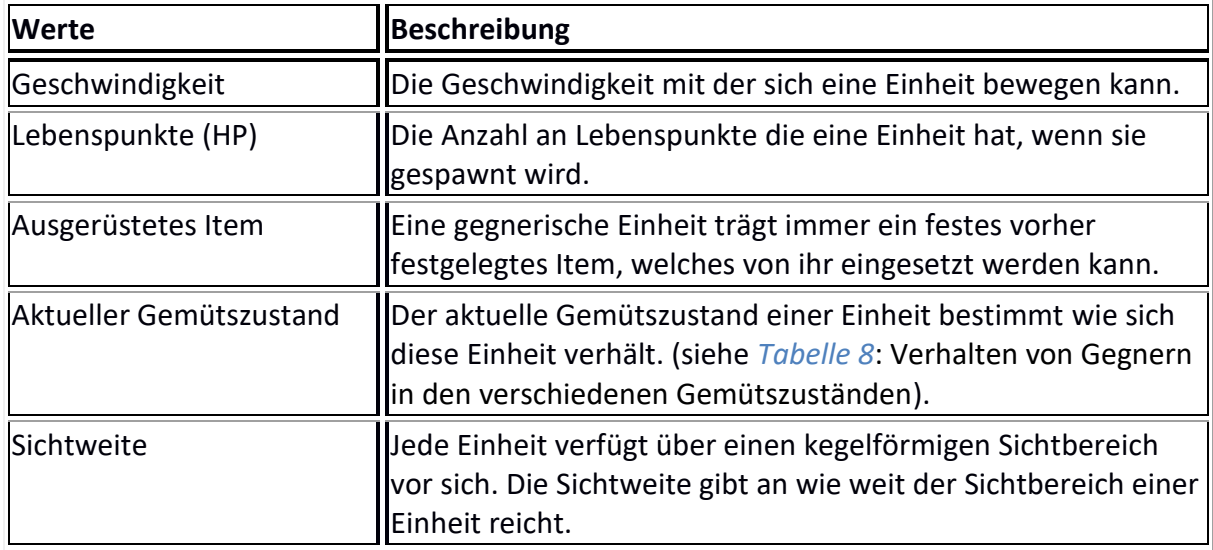

<span id="page-26-1"></span>Folgende in den Tabellen 12 bis 16 beschriebenen Gegnertypen existieren im Spiel mit den in den Tabellen beschriebenen Werten und Eigenschaften.

![](_page_26_Picture_109.jpeg)

![](_page_26_Picture_110.jpeg)

![](_page_27_Picture_91.jpeg)

<span id="page-27-0"></span>![](_page_27_Picture_92.jpeg)

# **Tabelle 14: Werte des schwachen schnellen Roboters**

<span id="page-27-1"></span>![](_page_27_Picture_93.jpeg)

#### **Tabelle 15: Werte des starken langsamen Roboters**

<span id="page-27-2"></span>![](_page_27_Picture_94.jpeg)

<span id="page-28-2"></span>![](_page_28_Picture_119.jpeg)

#### **Tabelle 16: Werte des starken gepanzerten Roboters**

#### <span id="page-28-0"></span>**4.6.3. Endboss**

Auf der letzten Ebene des Hochhauses wartet die KI auf die Spielfigur. Diese KI ist der Endboss des Spiels. Sobald diese besiegt wurde ist das Spiel gewonnen und der Siegesbildschirm wird angezeigt.

Der Kampf gegen die KI besteht aus verschiedenen Phasen in denen die KI Fähigkeiten einsetzten kann. Schaden erleidet sie, wenn ihr zentraler Server (s. *[Abbildung 6](#page-28-1)*: zentraler [Server der KI\)](#page-28-1) getroffen wird. Wenn ihre Lebenspunkte 0 erreichen, ist sie zerstört und

#### <span id="page-28-1"></span>**Abbildung 6: zentraler Server der KI**

besiegt.

![](_page_28_Picture_8.jpeg)

Die KI hat die folgenden Fähigkeiten die sie einsetzten kann:

#### **Tabelle 17: Angriffe der KI**

<span id="page-28-3"></span>![](_page_28_Picture_120.jpeg)

![](_page_29_Picture_129.jpeg)

#### <span id="page-29-0"></span>**4.6.4. Objekte**

#### Nicht interagierbare Objekte:

Objekte die hier aufgelistet werden sind nicht anklickbar. Sie stellen Einschränkungen der Levels dar und vor allem Hindernisse für den Spieler.

*Tabelle 18*: Nicht [interargierbare Objekte](#page-29-2) listet Objekte auf, mit denen nicht interagiert werden kann, mit ihren Eigenschaften auf.

<span id="page-29-2"></span><span id="page-29-1"></span>![](_page_29_Picture_130.jpeg)

#### **Tabelle 18: Nicht interargierbare Objekte**

#### Interagierbare Objekte:

Interagierbare Objekte können vom Spieler wie in Abschnitt "[4.1. Steuerung](#page-11-1)" beschrieben angeklickt werden, damit die Spielfigur mit diesen interagiert.

[Tabelle 19: interagierbare](#page-30-0) Objekte beinhaltet alle interagierbaren Objekte die es im Spiel gib zusammen mit deren Eigenschaften.

<span id="page-30-0"></span>![](_page_30_Picture_80.jpeg)

#### **Tabelle 19: interagierbare Objekte**

# <span id="page-31-0"></span>**4.7. Spielstruktur**

Wenn der Spieler ein neues Spiel startet (siehe Abschnitt: "*3.4. [Menüstruktur](#page-9-0)*"), startet dieses in der untersten Ebene des Hochhauses, welches ein Tutorial beinhaltet.

Im Laufe dieser ersten Ebene bekommt der Spieler die wichtigsten Spielmechaniken erklärt und kann mit der Spielfigur die Drone, das Auto und eine erste Waffe aufheben. Die Drone und das Auto sind nur innerhalb des Tutorials auffindbar.

Wenn die Spielfigur diese Ebene über Treppen verlässt, landet sie in der in der "Ebene 1", ist auf sich gestellt und das Spiel beginnt richtig.

Ab diesen Punkt ist das Ziel des Spielers sich selbstständig immer weiter nach oben zu kämpfen, Rätsel zu lösen und dabei immer stärkere Waffen zu sammeln.

Die KI versucht den Spieler nicht nur aufzuhalten indem sie ihre Schergen nach der Spielfigur Ausschau halten lässt und am Ende selber auf diese wartet, sondern sorgt auch für immer mehr Verstärkung je länger die Spielfigur benötigt um sich durch die Ebenen zu kämpfen. Diese Verstärkung taucht immer an den Treppen von der Ebene unter der aktuellen auf und suchen von dort nach dem Spieler. Außerdem wird diese Verstärkung immer mehr, wenn sich die Spielfigur zulange auf einer Ebene aufhält.

Wenn der Spieler schließlich ganz oben ankommt wartet dort der Endgegner in Form der fehlerhaften KI auf ihn. Sollte der Spieler auch diese besiegen hat er das Spiel gewonnen und der Siegesbildschirm wird angezeigt.

Der Spieler verliert sobald die Lebensanzeige auf 0 sinkt. Sollte dies passieren, kann der Spieler es allerdings einen gespeicherten Spielstand laden (siehe Abschnitt "[4.2. Speichern](#page-12-0)").

### <span id="page-32-0"></span>**4.8. Statistiken & Achievements**

Statistiken und Achievements sind immer an den aktuellen Spielstand gekoppelt. Falls der Spieler ein neues Spiel beginnt und dadurch den bisherigen Speicherstand löscht werden auch die Statistiken und Achievements gelöscht bzw. zurückgesetzt.

Die Statistiken und Achievements kann sich der Spieler vom Hauptmenü und vom Siegesbildschirm aus anzeigen lassen (siehe Abschnitt: "*3.4. [Menüstruktur](#page-9-0)*"). In dieser Ansicht wird neben den Statistiken und den Achievements selber auch angezeigt welche Achievements bereits erreicht wurden und welche nicht.

Die folgenden beiden Tabellen listen alle Statistiken und Achievements auf:

<span id="page-32-1"></span>![](_page_32_Picture_174.jpeg)

#### **Tabelle 20: Statistiken die man in "Life of Kevin" einsehen kann.**

#### **Tabelle 21: Achievements die man in "Life of Kevin" erreichen kann**

<span id="page-32-2"></span>![](_page_32_Picture_175.jpeg)

# **4. Spiellogik**

![](_page_33_Picture_49.jpeg)

# <span id="page-34-0"></span>**5. Technische Merkmale:**

# **5.1. Verwendete Technologien**

Betriebssystem:

- Windows 10, 7
- Linux

Entwicklungsumgebung:

- MonoGame
- .NET Framework 4.6.1
- Ninject
- ReSharper 2018
- Visual Studio 2015
- Rider
- Tiled Map Editor
- TiledSharp

#### Grafik:

- Gimp
- Krita

#### Sound:

• Audacity

#### Subversion:

• TortoiseSVN

#### Cloud:

• OneDrive

### **5.2. Mindestvoraussetzungen**

- Windows 7 oder höher
- Maus
- Tastatur
- 8 GB RAM
- Intel Core I7-4770 CPU @3,4GHZ

# <span id="page-35-0"></span>**6. Abbildungsverzeichnis**

![](_page_35_Picture_50.jpeg)

# <span id="page-36-0"></span>**7. Tabellenverzeichnis**

![](_page_36_Picture_139.jpeg)